### **Allgemein**

### **Wie kann ich mehrere Dateien auf einmal übertragen?**

#### **Wie kann ich mehrere Dateien auf einmal übertragen?**

**1. Klicken** Sie zunächst in der **oberen Menüleiste** auf den Button **"Hochladen"** und **wählen Sie "Von Computer" aus.**

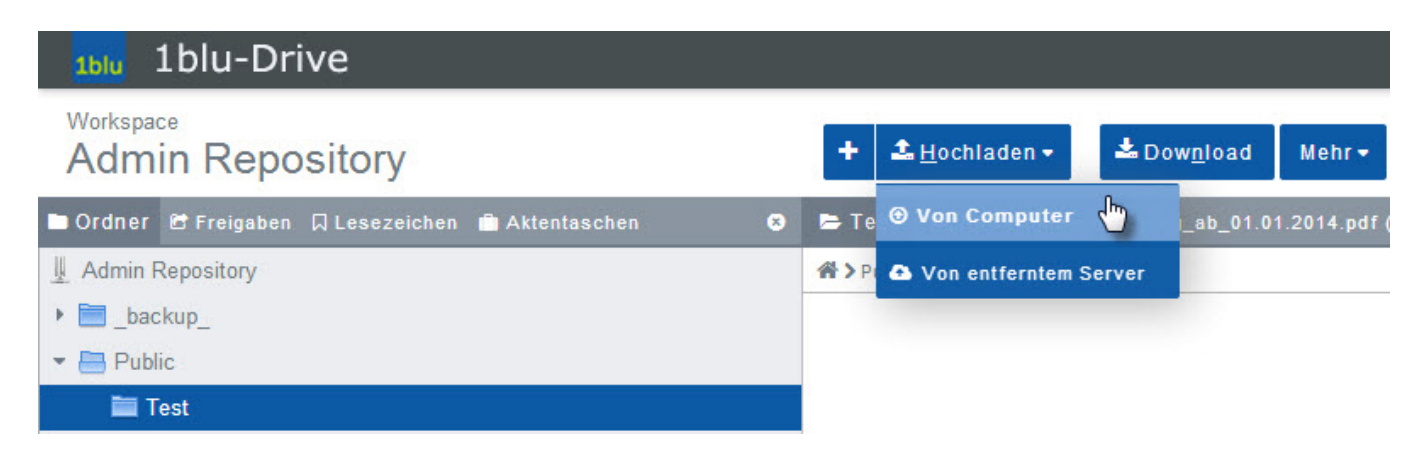

**2.** Jetzt **klicken** Sie **auf "PC durchsuchen"** und **wählen die Dateien aus**, die Sie hochladen möchten. Hierzu genügt es auch, das Dateisymbol per Drag & Drop in das Ansichtsfenster zu ziehen.Die Dateien werden nun automatisch übertragen.

# **1blu-FAQ**

# **Allgemein**

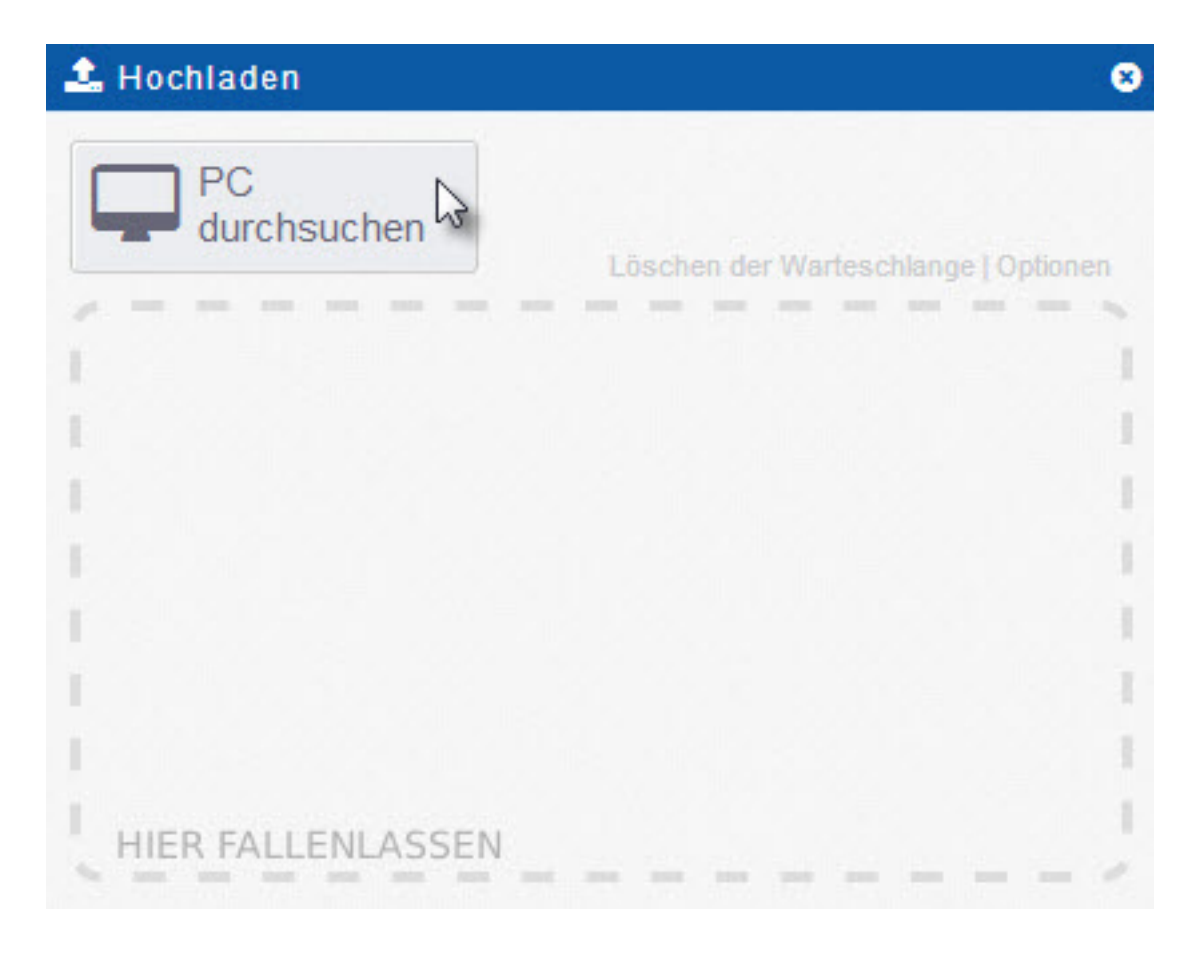

Eindeutige ID: #1770 Verfasser: 1blu Support-Team Letzte Änderung: 2019-02-26 09:19